## **Knowledge Base Projektbeispiel "WebCamLogger"**

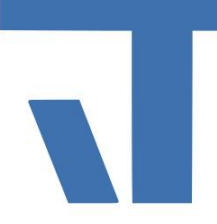

#### **Elvis Beispielbeschreibung zu Projekt "WebCamLogger"**

**INF - Beschreibung (.pdf)**

**Produkt: Elvis 3 Version: 3.3.170 Stand: 06.04.2018 Autor: Niko Paßmann**

### Ziel des Dokuments

Dieses Dokument soll als Beschreibung für das Beispielprojekt "WebCamLogger" dienen und die darin enthaltenen Projektschritte verdeutlichen.

#### Aufgabenstellung

Es sollen ereignisgesteuert Bilder von einer Webcam in einem Ordner gespeichert werden.

#### Vorgehensweise

Zur Speicherung der Bilder muss ein CustomPort angelegt werden. Des Weiteren wird ein Benutzerdefiniertes Element eingebunden, um die gespeicherten Aufnahmen nach Datum und Uhrzeit zu filtern.

### **CustomItem**

Zur Auswahl des Datums und Uhrzeit wird ein CustomItem hinzugefügt, um nach gespeicherten Aufnahmen zu filtern. Als "Klasse/Template" wird "TimeSettingCL" ausgewählt. Weitere Angaben sind nicht notwendig.

### **Custom Media Prozessport**

Importieren Sie das Assembly "WebCamLogger.dll und das Skript Logger.cs. Fügen Sie über "Serverdaten hinzufügen" einen neuen Port mit Datenpunkten hinzu. Geben Sie dem Port einen Namen, z.B. WebCamLogger. Als Treibertyp wird "Custom" eingestellt. In der Portkonfiguration wählen Sie als Klasse "Logger". Unter Parameter können Sie folgende Einstellungen vornehmen.

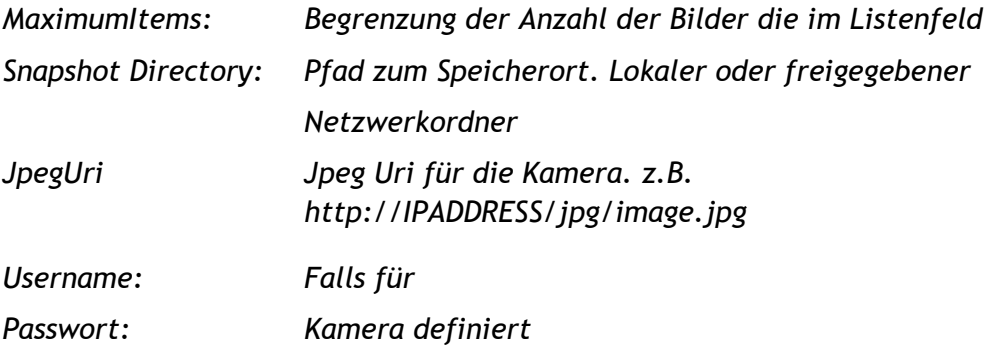

# **Knowledge Base Projektbeispiel "WebCamLogger"**

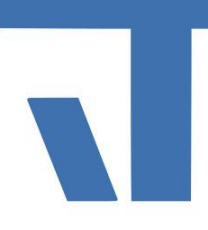

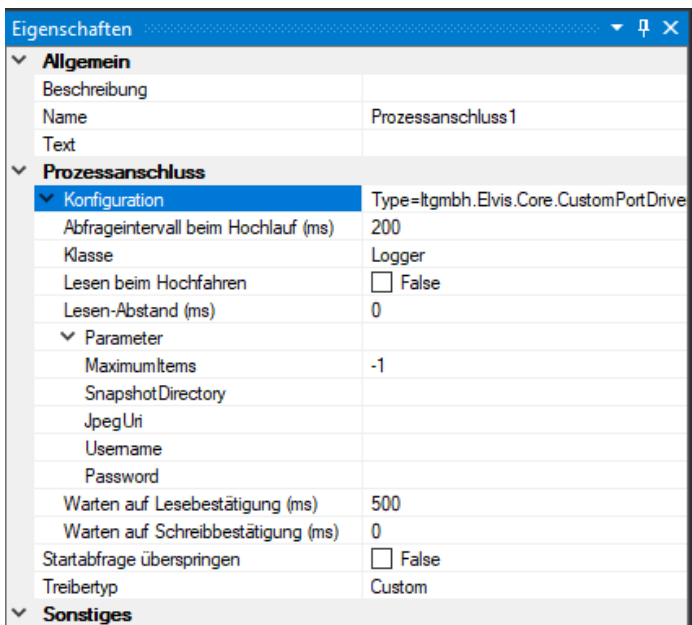

Fügen Sie nun einen neuen Ordner mit dem Elementyp Mediakatalog hinzu und wählen als Prozessanschluss den vorher definierten Port aus.

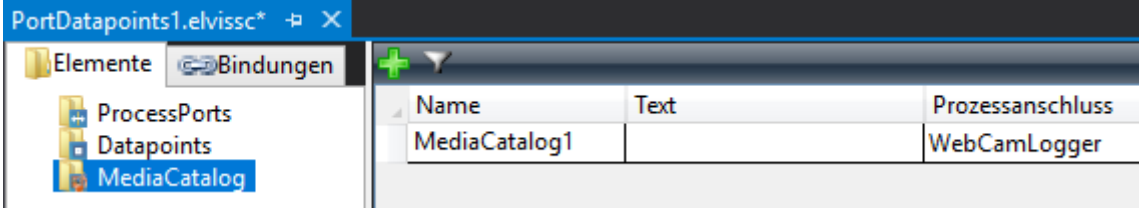

Anschließend legen Sie noch zwei Datenpunkte an. Der erste Datenpunkt dient zum Speichern einer Aufnahme, der zweite zur Angabe, ab welchem Datum die Aufnahmen angezeigt werden sollen. ActualValue und NominalValue von "Filtering" wird an den Ausgang "OutputString" vom CustomItem gebunden.

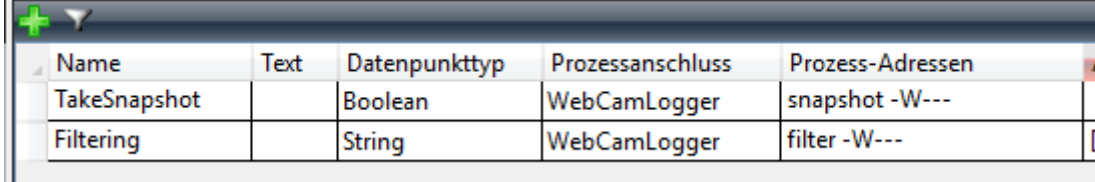

### **Part zur Zeitauswahl**

Um die Auswahl für den Zeitraum, nach welchem gespeicherte Aufnahmen angezeigt werden sollen, einfach zu gestalten, bietet sich ein Part an. An diesen werden die Ein- und Ausgänge des CustomItems gebunden. Über diesen lassen sich Uhrzeit und Datum festlegen. Weitere Informationen zur Erstellung von Funktionen und Parts finden Sie in der Knowledge Base im Eintrag "Funktionstypen und Funktionen".

# **Knowledge Base Projektbeispiel "WebCamLogger"**

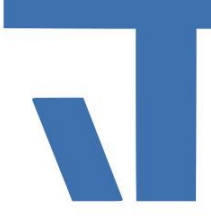

### **Bedienseite**

Auf der Bedienseite werden folgende Elemente angelegt. Ein Popup für den Part. Der OnOff-Button dient gleichzeitig zur Anzeige des ausgewählten Zeitraums. Dafür wird der Ausgang "OutputString" des CustomItems an "On- und OffText" gebunden. An die ListBox wird für die Auswahl der gespeicherten Aufnahmen "CatalogRoot" an ItemSource gebunden. Für die Anzeige der ausgewählten Aufnahme wird ein Image eingefügt. An Source wird SelectedItem vom Medienkatalog gebunden.

Damit eine Aufnahme ausgelöst wird, wird ein CommandButton eingefügt mit der Bindung an den Datenpunkt "TakeSnapshot". Zur Anzeige des aktuellen Webcambildes wird das Steuerelement WebCam eingefügt.